# WiFi设定使用说明书\_softBank FS030W 使用前请务必阅读。

使用前,請務必確認物品是否齊全。

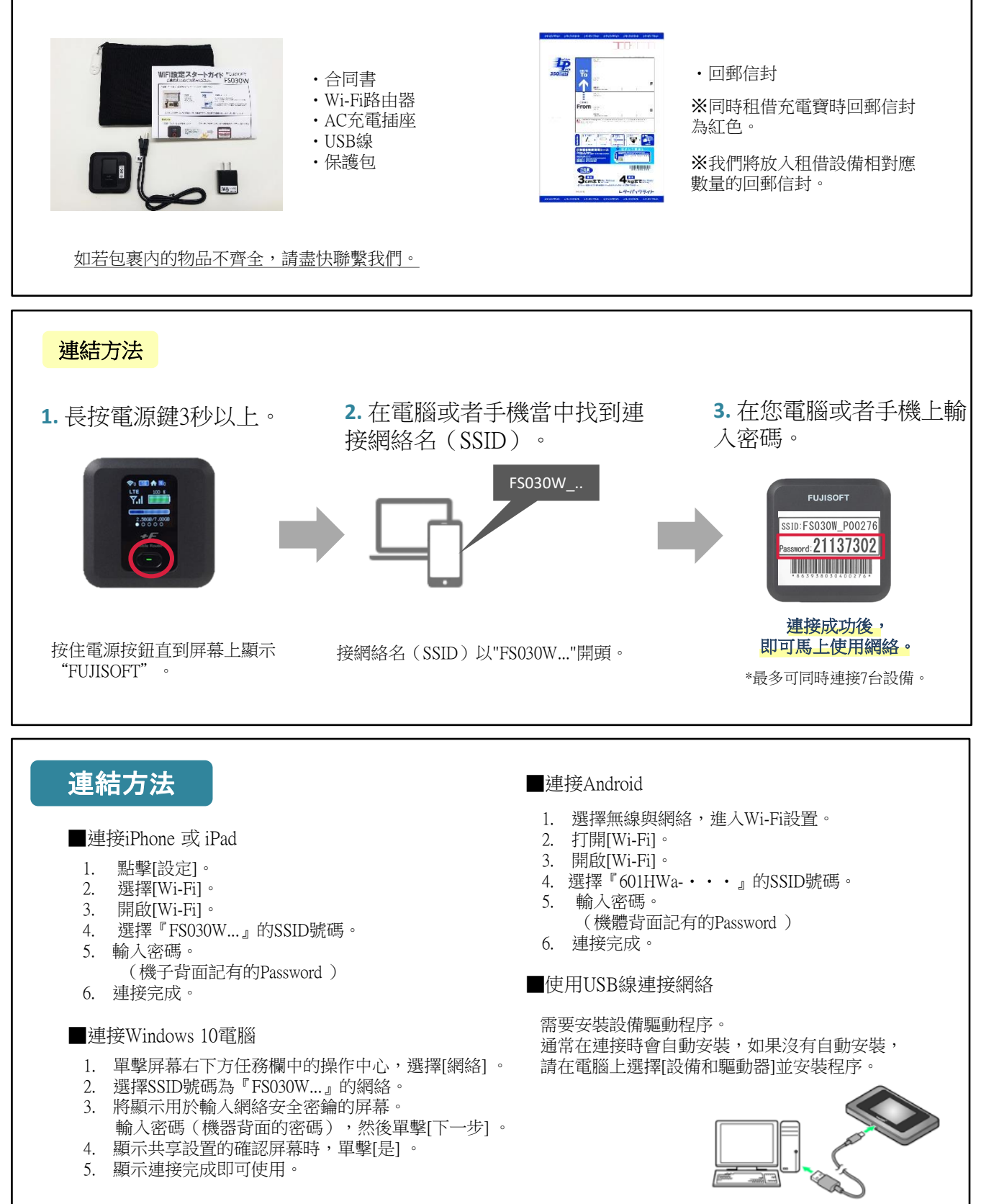

## \*請確認背面內容。

### 發生故障時 ••• 請在聯繫我們之前嘗試以下的操作。

#### ■無法連接網絡

- ・請查看Wi-Fi路由器是否已連接電腦等設備。
- ・如未連接,請完成Wi-Fi路由器和設備之間的連接。
- 建立連接後,顯示屏上的連接數顯示為"1"。

・Wi-Fi已與設備連接卻無法使用網絡的情況下,請檢查顯示屏左上方的電波信號狀態。 如果電波信號不好,請移動至信號良好的位置並嘗試再次連接網絡。

・在嘗試了以上方式也無法改善的情況下,請重置Wi-Fi路由器(見下文) 。

#### ■網絡中斷,通訊速度慢

- •根據時間段不同,會發生連接目的通訊繁忙的情況,請等待一段時間後再嘗試連接。
- ・超過了規定的使用量時通信速度會變慢。檢查菜單圖標中的數據使用情況。
- ・在嘗試了以上方式也無法改善的情況下,請重置Wi-Fi路由器。

#### ■無法開機

- ・電量消耗完畢。請在至少充電30分鐘以後,按押電源按鈕5秒以上重啟Wi-Fi路由器。
- ・ 取下Wi-Fi路由器的電池並重新裝上。
- (拆除Wi-Fi路由器的後蓋方法,請在下記的重置方法中確認。 )

## 重置方法

通过重置的方式,可以恢复到出厂设置状态。 出现临时故障的情况下也可以通过重置来改善。

- 1.通電打開後蓋。 (向 ▷ 方向滑動後蓋。)
- "重置按鈕"5秒以上。 ⇒恢復到出廠設置。

實際數據使用情況不會重置。

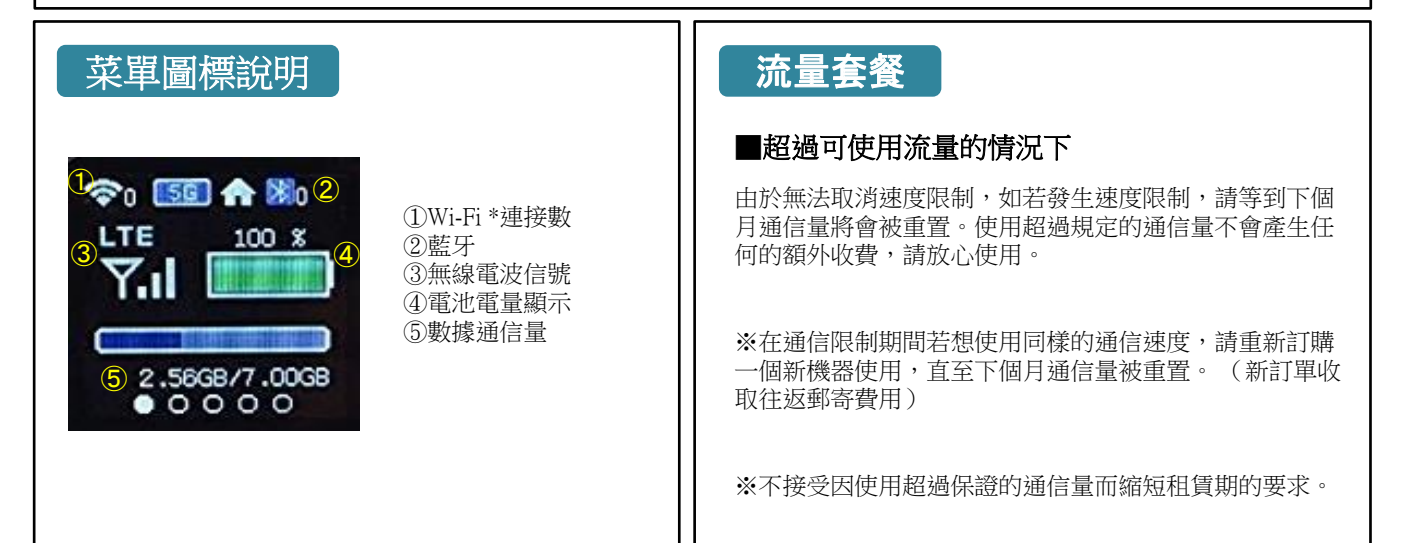

如有問題,歡迎您通過以下方式聯繫我們。

TEL: 03-3525-8265 MAIL: info@tw.wifi-rental-store.jp 営業時間 工作日:9:30 -18:30

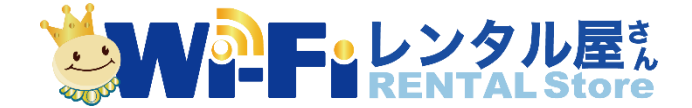

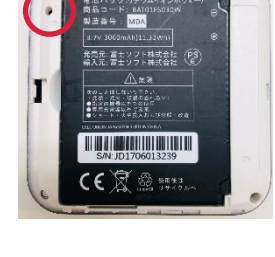

重置按鈕

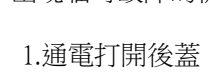

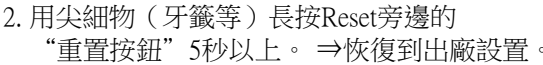

\*雖然屏幕上的數據使用被清除,